# **D-Link Quick Installation Guide**

Данный продукт может быть настроен с помощью Webбраузера Internet Explorer 6 или Firefox 3.0 и выше

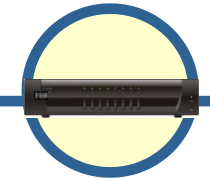

### **DKVM-IP8 8-портовый KVM Over IPпереключатель**

### **Прежде чем начать**

Необходимо наличие следующего оборудования:

- USB-клавиатура
- USB-мышь
- Монитор VGA или выше
- Доступный порт Ethernet
- Доступный порт USB (опционально)

### **Проверьте содержимое комплекта поставки**

В комплект поставки входят следующие составляющие:

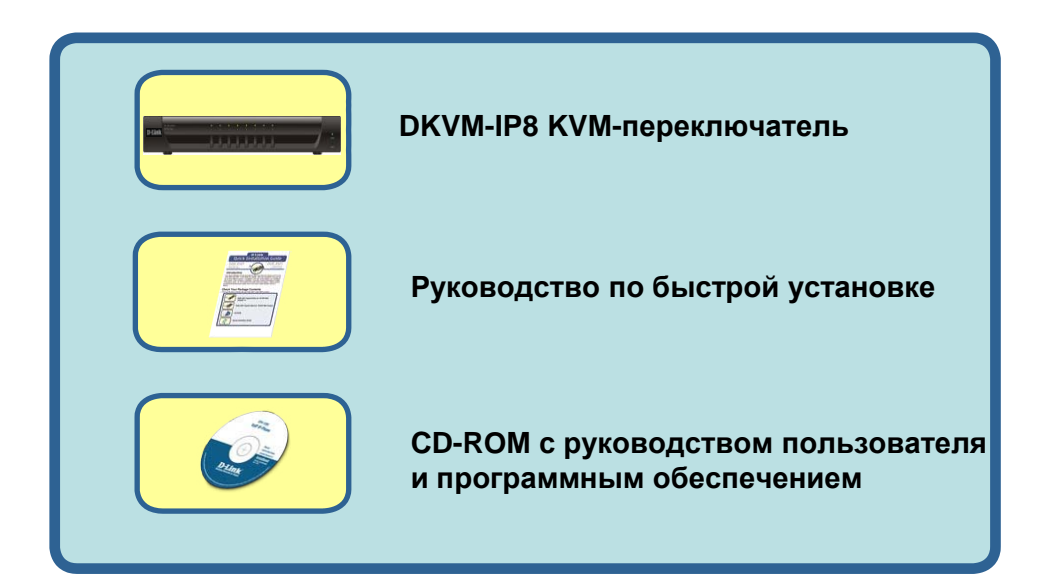

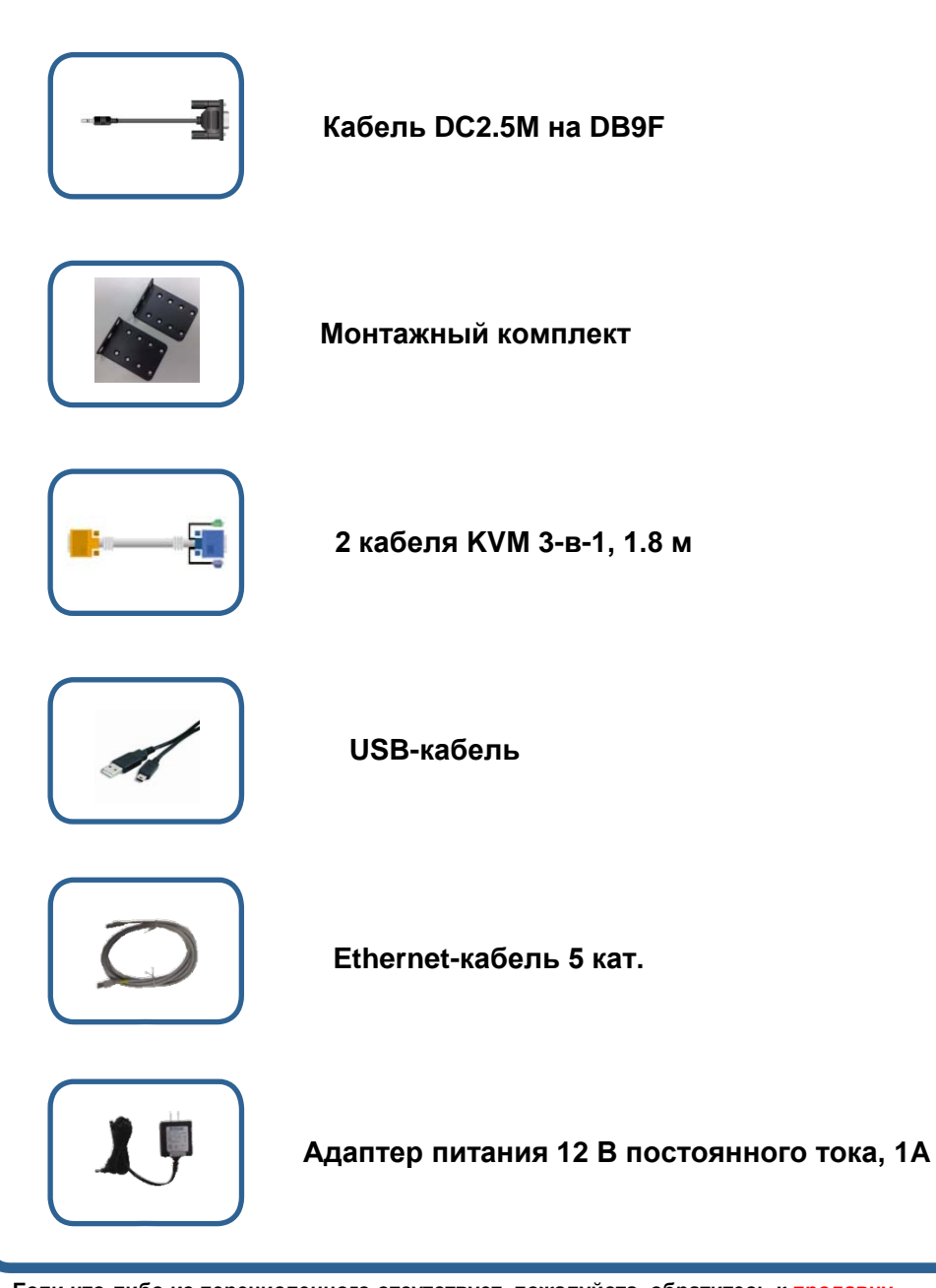

**Если что-либо из перечисленного отсутствует, пожалуйста, обратитесь к продавцу.**

2007 D-Link corporation. Все права защищены. D-Link является зарегистрированной торговой маркой D-Link Corporation/D-Link System Inc. Все другие торговые марки принадлежат их владельцам. **Программное обеспечение** и спецификации продукта могут быть изменены без предварительного уведомления.

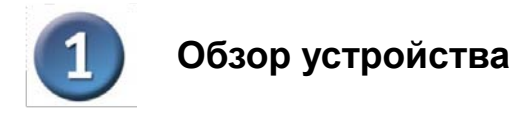

### **Передняя панель**

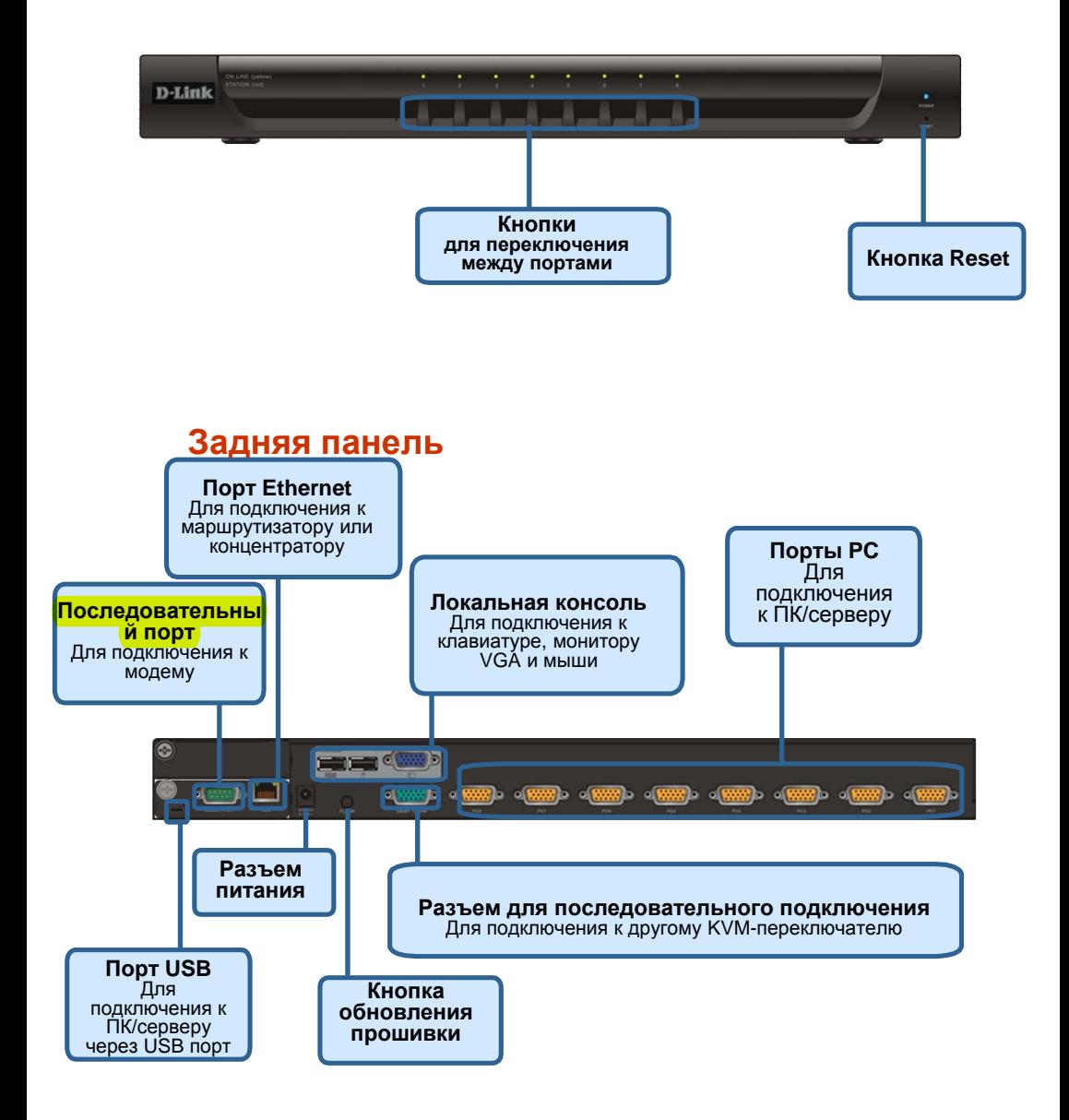

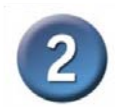

# **Установка устройства**

**Во избежание возникновения ошибок, связанных с клавиатурой или мышью при загрузке компьютера, перед установкой DKVM-IP8 убедитесь, что все компьютеры ОТКЛЮЧЕНЫ.**

1. Подключите один конец адаптера питания из комплекта поставки к KVM-переключателю, а другой конец к электрической розетке.

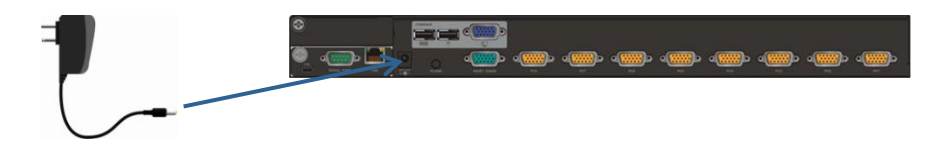

2. Подключите монитор к KVM-переключателю. Используйте **кабель** из комплекта поставки или кабель от монитора, подключите 15-контактный HDDB-разъем «мама» к консольному разъему с символом монитора на задней панели KVM-переключателя.

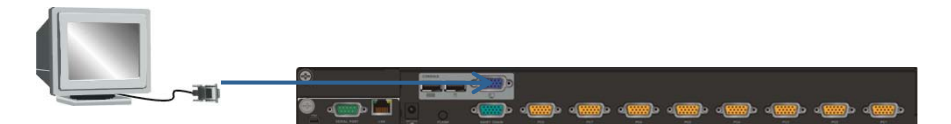

3. Подключите USB-клавиатуру к KVM-переключателю.

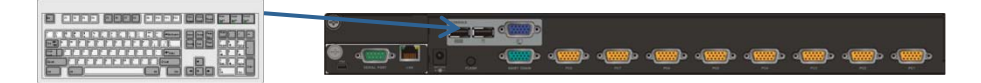

4. Подключите USB-мышь к KVM-переключателю.

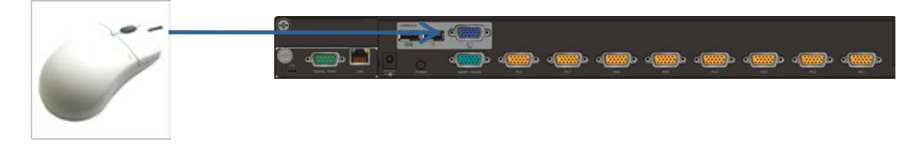

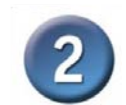

## **Установка устройства**

5. Каждый компьютер оснащен портом с15-контактным разъемом HDDB. К нему можно подключить два типа кабеля. Первый – кабель 3-в-1 для подключения компьютера PS/2. Другой – кабель 2-в-1 для подключения компьютера USB.

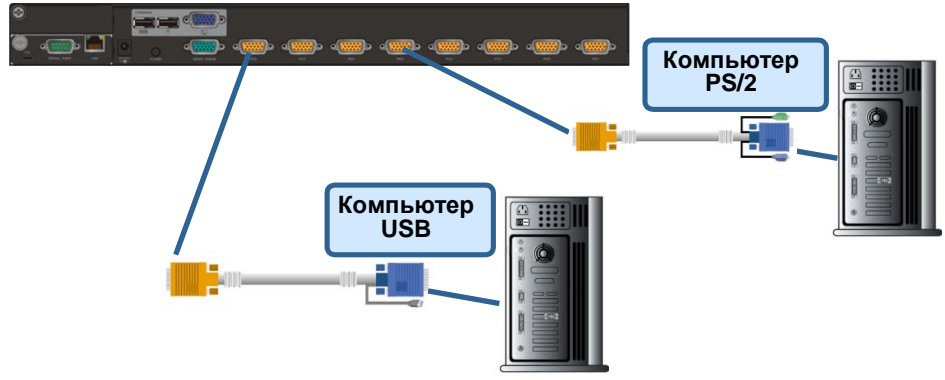

### 【**Примечание**】**Повторите шаг 5 для подключения остальных компьютеров.**

6. Подключите переключатель DKVM-IP8 к сети Ethernet и/или модему в зависимости от желаемого способа получения доступа к нему.

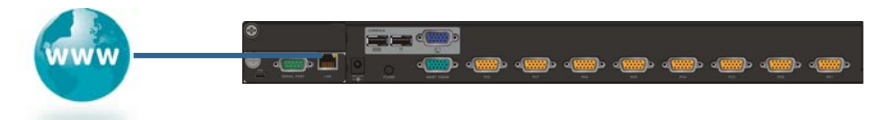

7. (Опционально) Подключите разъем типа А USB-кабеля **A-B** к USB-порту хостсистемы с помощью функции удаленного управления хранилища.

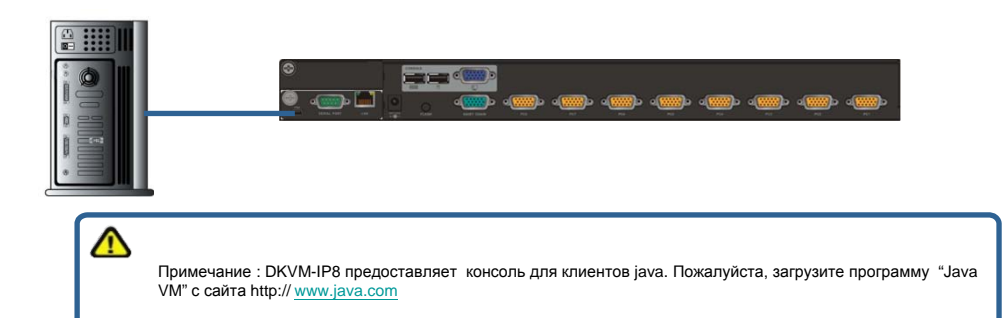

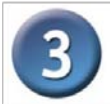

# **Настройка DKVM-IP8**

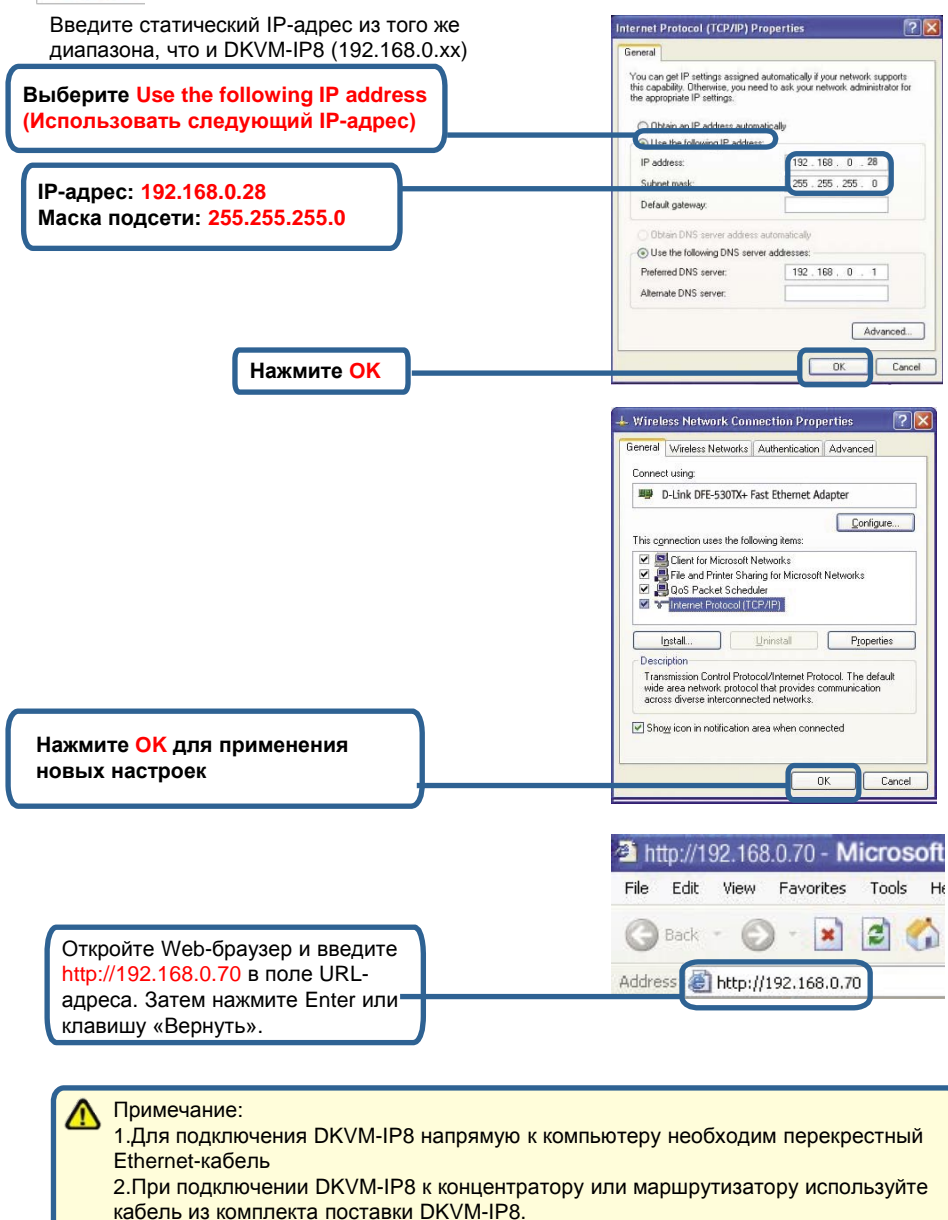

**Установка и настройка DKVM-IP8 завершена.**

### Техническая поддержка

Обновления программного обеспечения и документация доступны на Интернетсайте D-Link. D-Link предоставляет бесплатную поддержку для клиентов в течение гарантийного срока. Клиенты могут обратиться в группу технической поддержки D-Link по телефону или через Интернет. **Техническая поддержка D-Link:** +7(495) 744-00-99 **Техническая поддержка через Интернет** http://www.dlink.ru

e-mail: support@dlink.ru

# MORE BRANCHES

#### **Украина,**

04080 г. Киев , ул. Межигорская, 87-А, офис 18 Тел.: +38 (044) 545-64-40 E-mail: kiev@dlink.ru

#### **Беларусь**

220114, г. Минск, проспект Независимости, 169 , БЦ "XXI Век" Тел.: +375(17) 218-13-65 E-mail: minsk@dlink.ru

#### **Казахстан,**

050008, г. Алматы, ул. Курмангазы, дом 143 (уг. Муканова) Тел./факс: +7 727 378-55-90 E-mail: almaty@dlink.ru

#### **Узбекистан**

100015, г.Ташкент, ул. Нукусская, 89 Тел./Факс: +998 (71) 120-3770, 150- 2646 E-mail: tashkent@dlink.ru

#### **Армения**

0038, г. Ереван, ул. Абеляна, 6/1, 4 этаж Тел./Факс: + 374 (10) 398-667 E-mail: erevan@dlink.ru

#### **Грузия**

0162, г. Тбилиси, проспект Чавчавадзе 74, 10 этаж Тел./Факс: + 995 (32) 244-563 **Lietuva** 09120, Vilnius, Žirmūnų 139-303 Tel./faks. +370 (5) 236-3629 E-mail: info@dlink.lt **Eesti** Peterburi tee 46-205 11415, Tallinn, Eesti , Susi Bürookeskus tel +372 613 9771 e-mail: info@dlink.ee **Latvija** Mazā nometņu 45/53 (ieeja no Nāras ielas) LV-1002, Rīga tel.: +371 6 7618703 +371 6 7618703 e-pasts: info@dlink.lv